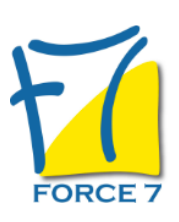

Utiliser les outils web gratuits pour optimiser son organisation professionnelle Domaine : Bureautique / Informatique Réf. : 2468B

## OBJECTIFS DE LA FORMATION

Utiliser des outils pour optimiser son organisation et gérer son temps au sein de son entreprise.

## PRÉ-REQUIS

Connaitre l'environnement de Windows et Internet

## MOYENS PÉDAGOGIQUES ET MODALITÉS D'ÉVALUATION

**Moyens pédagogiques :** Alternance entre théorie et exercices pratiques. Un support de cours adapté remis à chaque participant. Salle de cours équipée / connexion internet / matériels de projection / Tableaux / Paper Board.

**Modalités d'évaluation :** Evaluation au fur et à mesure des exercices pratiques / Questionnaire de satisfaction / Attestation de stage / Evaluation sommative par le formateur sur 5 questions.

**Formation en présentiel :** A l'aide de l'application EDUSIGN, les stagiaires ont un accès afin d'émarger pendant la formation et de répondre à une opinion qualité lors de la fin de la formation.

**Formation en distanciel :** A l'aide d'un logiciel, les stagiaires interagissent entre eux et avec le formateur / Accès à l'environnement d'apprentissage (supports,...)et aux preuves de suivi (émargements, évaluation,opinion qualité...) via la plateforme Edusign / Convocation avec lien de connexion.

### CONTENU ET MÉTHODES MOBILISÉES

Les outils web gratuits pour s'organiser :

#### **1) Google drive : Outil de stockage**

#### **Mon Drive :**

Organiser ses dossiers ; Gérer ses partages de fichiers en ligne en autorisant uniquement les personnes ou catégories de personnes souhaitées ; Importer / exporter un document depuis Gmail, ou en local ; Tenir compte de son espace de stockage.

#### **DOCS :**

Créer un document DOCS ; Mise en page ; Insérer des tableaux et/ou images.

**SHEETS :** Les fonctionnalités et utilités du tableur ; Faire un tableau ; Lier les données Connaître les formules.

**SLIDE :** Être à l'aise avec les diaporamas de photos.

#### **FORMS :**

Èchanger avec vos visiteurs en leur proposant des formulaires en ligne ; Optimiser ses formulaires.

#### **2) Trello : Outil de Planning**

#### **Trello, une application Cloud**

Qu'est-ce que le cloud computingLes multiples avantages d'utiliser une app cloud Avantages par rapport aux applications traditionnelles Avantage de simplicité par rapports aux applications de gestion de projets connusPoints forts de l'applicationDifférence entre le mode gratuit et le mode pro Utilisation dans un cadre personnel et professionnel

#### **Fonctionnement de Trello**

Inscription à Trello, prise en mainLe fonctionnement par boards / Colonnes / CardsCréation d'une board, découverte des fonctionnalités de baseExemples d'utilisation, étude de casApproche sur le travail collaboratif

# PUBLIC CONCERNÉ

Tout public

# DURÉE ET DATES

**-Durée :**  2 jours soit 14 heures

#### **-Délai d'accès :**

Réponse par mail dans les 72h. En inter : inscription à la prochaine session suivant le nombre de places disponibles. En intra et en individuel : en fonction du planning déterminé par le client.

**-Dates des inter-entreprises :**  Nous contacter **.En Intra ou Individuel :** Nous contacter

## FORMULES ET TARIFS

Nous consulter

MODALITÉS PÉDAGOGIQUES

Présentiel, Distanciel.

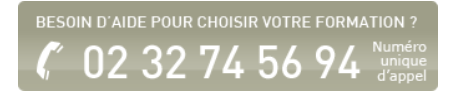

#### **Découverte des fonctionnalités Trello**

Glisser déposer des cardsUtilisation des checklistsEcrire une description sur une cardEcrire des commentairesFichiers jointsInviter un collègue à collaborer, le citer dans une boardUtilisation des labelsPersonnalisation des boards (couleurs, labels, icônes, fonds...)

#### **3) Xmind : Outil de gestion d'idées**

#### **Prendre en main XMind**

Commandes basiques clavier / souris Comprendre la fonction des différents menus Créer sa première map en 5 minutes Top chrono

## **Ajouter des informations externes**

Distinguer « pièce-jointe » et « hyperlien » Ajouter des « Pièces-jointes » Créer des « hyperliens » Insérer des images

#### **Gestion et suivi des idées et tâches**

Utiliser les marqueurs visuels Utiliser les étiquettes textes Utiliser la fonction commentaire

#### **Partager ses maps**

Partager une map statique Partager une map dynamique

#### **Focaliser sur l'information utile**

Filtrer l'information en fonction des besoins Zoomer sur l'information utile Créer des maps et sous-maps avec l'option Onglet

#### **4) Slack : Outil de messagerie collaborative**

#### **Introduction à Slack**

Messagerie unifiée et nouveaux usages collaboratifs Présentation générale de Slack Architecture et déploiement de Slack Panorama des licences Présentation des fonctionnalités principales

#### **Utilisation et administration de base de Slack**

Création et administration des communautés Slack Création et administration des canaux de discussions Publication des messages et des contenus riches (images, page web, code, emoji, ...) Notification et périmètre de visibilité Recherche Personnalisation de l'interface et des notifications Présentation des applications mobile

#### **Intégration de Slack avec des outils tiers**

Intégration à un gestionnaire de source (GitHub, Azure DevOps, ...) Intégration à un gestionnaire de stockage (Google Drive, OneDrive, DropBox, ...) Intégration à un réseau social (Twitter, ...) Intégration à un calendrier (Outlook, Goole Agenda, ...) Intégration à un script (WebService, PowerShell, ...)

#### **5) Evernote : Outil de productivité**

Installer sur son ordinateur et son téléphone Les fonctions de base Les fonctions avancées Gérer ses tâches Gérer ses projets Faire de la recherche sur Internet Organiser ses idées Gérer ses réunions

#### **6) Google Agenda : Outil de calendrier en ligne**

Différences avec Outlook/Notes Naviguer dans son agenda Gérer son affichage Créer un évènement Organiser une réunion (dont rechercher horaires) Accéder à d'autres agendas Gérer les délégations

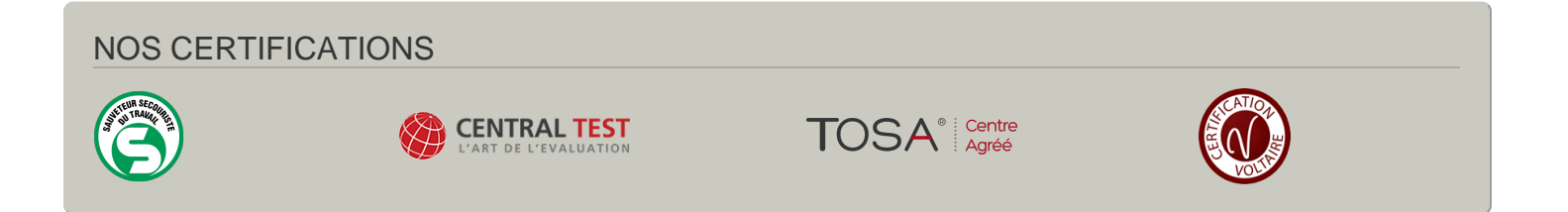